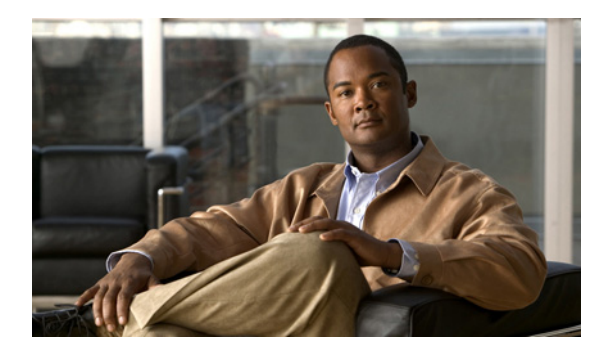

**CHAPTER**

**1**

概要

この章では、Cisco Nexus 1000V ポート プロファイルの概要を説明します。内容は、次のとおりです。

- **•** 「ポート [プロファイルの概要」\(](#page-0-0)P.1-1)
- **•** 「システム ポート [プロファイルの概要」\(](#page-3-0)P.1-4)
- **•** 「vPC ホスト [モード」\(](#page-5-0)P.1-6)
- **•** 「MAC [ピン接続」\(](#page-7-0)P.1-8)

## <span id="page-0-0"></span>ポート プロファイルの概要

ポート プロファイルは、インターフェイスの設定を簡素化するためのメカニズムです。ポート プロ ファイルを設定したあと、それを複数のインターフェイスに割り当てて、インターフェイスをすべて同 じ設定にすることができます。ポート プロファイルを変更すると、そのポート プロファイルが割り当 てられているすべてのインターフェイスの設定に反映されます。

(注) 割り当てられたインターフェイスの設定を変更して、ポート プロファイル設定を上書きすることは推 奨できません。インターフェイスの設定を変更するのは、変更をすばやくテストする場合や、ポートを ディセーブルにする場合だけにしてください。

ここでは、次の内容について説明します。

- **•** 「ポート [プロファイルおよびポート](#page-1-0) グループ」(P.1-2)
- **•** 「ポート [プロファイルのステート」\(](#page-1-1)P.1-2)
- **•** 「ポート [プロファイルの特性」\(](#page-2-0)P.1-3)
- **•** 「ポート [プロファイルの継承」\(](#page-2-1)P.1-3)

### <span id="page-1-0"></span>ポート プロファイルおよびポート グループ

ポート グループとは、vCenter Server 上のポート プロファイルを表したものです。vCenter Server 上 の各ポート グループは、Cisco Nexus 1000V 上のポート プロファイルと関連付けられます。ネット ワーク管理者がポート プロファイルを設定したら、サーバ管理者が vCenter Server 上の対応するポー ト グループを使用して、ポートをポート プロファイルに割り当てることができます。

VMware vCenter Server では、ポート プロファイルはポート グループとして表されます。次のような 場合は、vEthernet インターフェイスまたはイーサネット インターフェイスを vCenter 内のポート グ ループに割り当てます。

- **•** ポリシーによるポート設定の定義
- **•** 多数のポートに対する単一ポリシーの適用
- **•** vEthernet ポートおよびイーサネット ポートの両方のサポート

サーバ管理者は、物理ポート (または Physical Network Interface Card (PNIC; 物理ネットワーク インターフェ イス カード))へのアップリンクとして設定されたポート プロファイルを割り当てることができます。アッ プリンクとして設定されていないポート プロファイルは、VM 仮想ポートに割り当てることができます。

ポート プロファイルの割り当ての詳細については、VMware のマニュアルを参照してください。

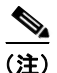

(注) 継承されたポート プロファイルは、Cisco Nexus 1000V CLI を使用して変更したり、インターフェイ スから削除したりできません。変更または削除は、vCenter Server で行った場合に限り可能です。

 $\mathscr{P}$ 

(注) ポートがホストに接続されている場合、継承されたポート プロファイルは Cisco Nexus 1000V によっ て自動設定されます。この設定は、システム管理者によって割り当てられた VMware ポート グループ とそのポート グループを作成したポート プロファイルとを一致させることによって行います。

#### <span id="page-1-1"></span>ポート プロファイルのステート

ポート プロファイルのステートは、イネーブルまたはディセーブルのいずれかになります。デフォル トでは、ポート プロファイルはディセーブルです。表 [1-2](#page-2-2) に、これら 2 つのステートにおけるポート プロファイルの動作を示します。ポート プロファイルをイネーブルにするには、「ポート プロファイル のイネーブル化」(P.2-36)を参照してください。

表 **1-1** ポート プロファイルのステート

| ステート    | 動作                                                                     |
|---------|------------------------------------------------------------------------|
| ディセーブル1 | ディセーブルの場合、ポートプロファイルは次のように動作します。                                        |
|         | ● 割り当てられたポートに設定が滴用されない。                                                |
|         | • VMware ポート グループにポリシーをエクスポートする場合.<br>vCenter Server でポート グループが作成されない。 |
| イネーブル   | イネーブルの場合、ポート プロファイルは次のように動作します。                                        |
|         | • 割り当てられたポートに設定が適用される。                                                 |
|         | - VMware ポート グループからポリシーを継承する場合、vCenter<br>Server でポート グループが作成される。      |

1. デフォルトはディセーブルです。

#### <span id="page-2-2"></span><span id="page-2-0"></span>ポート プロファイルの特性

表 [1-2](#page-2-2) に、ポート プロファイルで設定できる特性を示します。ポート プロファイルの設定手順の詳細 については、第 2 章「ポート プロファイルの設定」を参照してください。

表 **1-2** ポート プロファイルの特性

| ポート プロファイルの特性                           |  |
|-----------------------------------------|--|
| acl                                     |  |
| capability (iscsi-multipath, l3control) |  |
| channel-group                           |  |
| default(特性をデフォルトにリセット)                  |  |
| description                             |  |
| inherit                                 |  |
| interface state (shut/no shut)          |  |
| name                                    |  |
| netflow                                 |  |
| port security                           |  |
| private vlan configuration              |  |
| qos policy                              |  |
| (enabled または disabled)<br>state         |  |
| switchport mode (access または trunk)      |  |
| system vlan vlan list                   |  |
| vlan configuration                      |  |
| vmware max-ports                        |  |
| ymware port-group name                  |  |

#### <span id="page-2-1"></span>ポート プロファイルの継承

また、ポート プロファイルを他のポート プロファイルに割り当てることもできます。これを継承と言 います。親ポート プロファイルのコンフィギュレーション アトリビュートは子ポート プロファイルに 上書きコピーされ、保存されます。継承されたアトリビュートを上書きするには、子ポート プロファ イルでこれらのアトリビュートを明示的に設定します。ポート プロファイル設定を別のポート プロ ファイルに継承させるには、「ポート プロファイル設定の継承」(P.2-4) を参照してください。ポート プロファイルが設定どおりに割り当てられていることを確認するには、「ポート プロファイルの確認」 (P.2-41)を参照してください。

表 [1-3](#page-3-1) に、ポート プロファイルの設定とそれらの継承の可否を示します。

#### <span id="page-3-1"></span>表 1-3 ポート プロファイル設定の継承

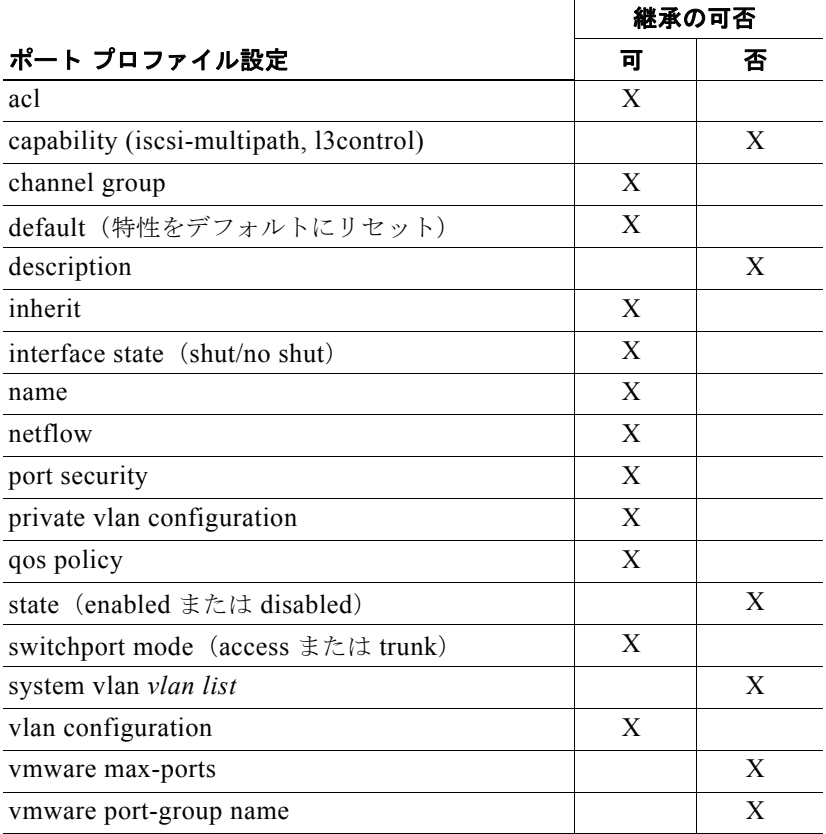

新しいポート プロファイルで設定を直接変更して、継承された設定を上書きすることができます。 また、ポート プロファイルの継承を明示的に削除し、直接設定された特性を除いてポート プロファイ ルをデフォルト設定に戻すこともできます。

詳細については、「ポート プロファイル設定の継承」(P.2-4)を参照してください。

# <span id="page-3-0"></span>システム ポート プロファイルの概要

システム ポート プロファイルは、vCenter Server の接続を確立および保護するポート プロファイルで す。システム ポート プロファイルには、システム VLAN(つまり、コントロール VLAN およびパ ケット VLAN)が設定されています。

ここでは、次の内容について説明します。

- **•** 「システム ポート [プロファイルおよび](#page-4-0) VLAN」(P.1-5)
- **•** 「システム ポート [プロファイルの注意事項および制限事項」\(](#page-4-1)P.1-5)

H.

#### <span id="page-4-0"></span>システム ポート プロファイルおよび **VLAN**

システム ポート プロファイルでは、次の VLAN を伝送できます。

- **•** VSM と VEM 間で通信が確立される前に、ポートを開く際に使用されるシステム VLAN または VNIC。
- **•** コントロール VLAN を伝送するアップリンク。
- **•** VMWare vCenter Server 接続、SSH、または Telnet 接続に使用される管理アップリンク。複数の 管理ポートまたは VLAN を使用できます。たとえば、vCener Server 接続、SSH、SNMP、スイッ チ インターフェイスなどに、それぞれ 1 つずつ専用の VLAN を使用できます。
- Internet Small Computer System Interface (iSCSI) または Network File System (NFS; ネット ワーク ファイル システム)を介して VMware Virtual Machine File System (VMFS; 仮想マシン ファイル システム)ストレージにアクセスするための VMware カーネル Network Interface Card (NIC; ネットワーク インターフェイス カード)。

#### <span id="page-4-1"></span>システム ポート プロファイルの注意事項および制限事項

システム ポート プロファイルおよびシステム VLAN は、次の注意事項および制限事項に従います。

- **•** プロファイルが使用中の場合、システム VLAN を削除できません。
- **•** プロファイルが使用中(1 つまたは複数の Distributed Virtual Switch(DVS; 分散仮想スイッチ) ポートにそのプロファイルが設定されている場合)でも、システム ポート プロファイル内の非シ ステム VLAN を追加または削除できます。
- **•** プロファイルが使用中でも、システム VLAN は、常にシステム ポート プロファイルまたは非シス テム ポート プロファイルに追加できます。
- **•** システム ポート プロファイル上のネイティブ VLAN は、システム VLAN または非システム VLAN です。
- **•** システム ポート プロファイルの使用中は、次の方法でネイティブ VLAN を変更できます。
	- **–** 非システム VLAN から別の非システム VLAN に変更
	- **–** 非システム VLAN からシステム VLAN に変更
	- **–** システム VLAN から別のシステム VLAN に変更

ただし、ネイティブ VLAN をシステム VLAN から非システム VLAN に変更できません。

すべてのシステム VLAN を削除せずに、ポート プロファイル上の一連のシステム VLAN を変更する には、次の手順を使用します。

- **1.** プロファイルが設定されているすべてのポートを DVS から削除します。
- **2. system vlan** *vlan-id-list* コマンドを使用して、プロファイルにシステム VLAN の新しいリストを 設定します。新リストでは、システム VLAN の追加、または旧リストからのシステム VLAN の削 除が可能です。
- **3.** 同じプロファイルを使用して、ポートを DVS に追加して戻します。
- ポートからすべてのシステム VLAN を削除するには、次の手順を使用します。
- **1.** システム プロファイルを変更する場合、ポート プロファイルが設定されているすべてのポートを DVS から削除します。
- **2.** 旧ポート プロファイルを変更するか、新ポート プロファイルを作成するかのいずれかによって、 システム VLAN を使用せずにポート プロファイルを準備します。
- **3.** ポートが常駐する Virtual Ethernet Module(VEM; 仮想イーサネット モジュール)ホストを再起動 します。
- **4.** 非システム プロファイルをポートに適用します。

## <span id="page-5-0"></span>**vPC** ホスト モード

Virtual Port Channel Host Mode(vPC-HM; 仮想ポート チャネル ホスト モード)を使用すると、ポー ト チャネル内のメンバー ポートが複数のアップストリーム スイッチに接続できるようになります。 vPC-HM を使用すると、ポートをサブグループ (0~31)に分けて、トラフィックを分離することが できます。

図 [1-1](#page-6-0) に示すように、vPC-HM を使用してトラフィックを分離するには、メンバー ポート 1 と 2 をサ ブグループ ID 0 に割り当て、メンバー ポート 3 と 4 をサブグループ ID 1 に割り当てます。

アップストリーム スイッチがポート チャネルをサポートしていない場合は、MAC ピン接続を使用す ると、各イーサネット ポート メンバーを特定のポート チャネル サブグループに割り当てられるように なります。詳細については、「MAC ピン接続」 (P.1-8) を参照してください。

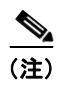

(注) アップストリーム スイッチで vPC がイネーブルになっている場合は、Cisco Nexus 1000V で vPC-HM を設定しないでください。vPC-HM が Cisco Nexus 1000V で設定されていて、vPC がアップストリー ム スイッチで設定されている場合は、接続が中断されるか、ディセーブルになる可能性があります。

vPC-HM でポート プロファイルを設定するには、「複数のアップストリーム スイッチに接続するポー ト チャネルの設定」(P.2-17)を参照してください。

インターフェイスで設定を行うこともできます。詳細については、『*Cisco Nexus 1000V Interface Configuration Guide, Release 4.0(4)SV1(2)*』を参照してください。

サブグループの作成方法とインターフェイスの割り当て方法については、次を参照してください。

- **•** 「CDP [または手動方式によるサブグループの作成」\(](#page-6-1)P.1-7)
- **•** [「静的ピン接続によるインターフェイスの割り当て」\(](#page-6-2)P.1-7)

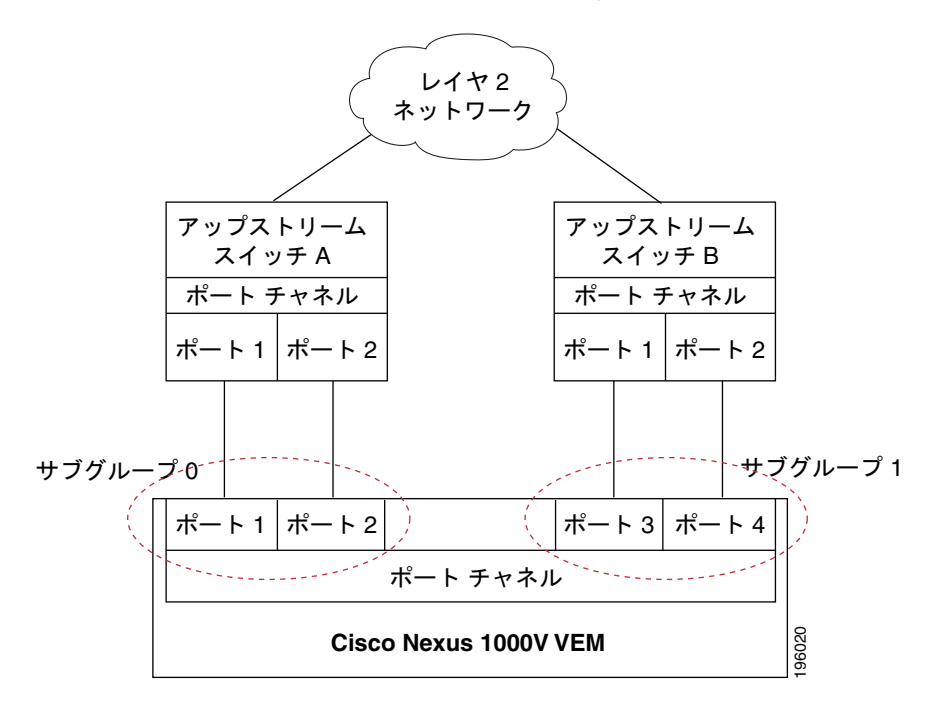

<span id="page-6-0"></span>図 **1-1 vPC-HM** によるポート チャネルから複数のアップストリーム スイッチへの接続

#### <span id="page-6-1"></span>**CDP** または手動方式によるサブグループの作成

Cisco Discovery Protocol(CDP; シスコ検出プロトコル)がアップストリーム スイッチでイネーブル になっている場合は、CDP 情報を使用してサブグループが手動で作成されます。CDP がアップスト リーム スイッチでディセーブルになっている場合は、インターフェイスでサブグループを手動で作成 する必要があります。

この設定は、ポート プロファイル設定の一部として行います。詳細については、「複数のアップスト リーム スイッチに接続するポート チャネルの設定」(P.2-17)を参照してください。

## <span id="page-6-2"></span>静的ピン接続によるインターフェイスの割り当て

静的ピン接続機能を使用すると、vEthernet インターフェイス、コントロール VLAN、またはパケット VLAN を特定のポート チャネル サブグループに割り当てる(またはピン接続する)ことができます。 静的ピン接続を使用すると、vEthernet インターフェイス、コントロール VLAN、またはパケット VLAN からのトラフィックが、指定されたサブグループ内のメンバー ポートだけを通して転送される ようになります。

vEthernet インターフェイス、コントロール VLAN、またはパケット VLAN を特定のポート チャネル サブグループにピン接続するには、「静的ピン接続の設定」(P.2-22)を参照してください。

また、インターフェイス設定モードで vEthernet インターフェイスをサブグループにピン接続すること もできます。詳細については、『*Cisco Nexus 1000V Interface Configuration Guide, Release 4.0(4)SV1(2)*』を参照してください。

## <span id="page-7-0"></span>**MAC** ピン接続

MAC ピン接続機能を使用すると、イーサネット ポート メンバーを特定のポート チャネル サブグルー プに割り当てることができます。サブグループの最大数は 32(0 ~ 31)です。このため、最大 32 の イーサネット ポート メンバーを割り当てることができます。1 つまたは複数のアップストリーム ス イッチがポート チャネルをサポートしていない場合は、MAC ピン接続を使用できます。図 [1-2](#page-7-1) に、 MAC ピン接続を使用して特定のポート チャネル サブグループに割り当てられる各メンバー ポートを 示します。

MAC ピン接続を使用して 1 つのアップストリーム スイッチに接続する方法については、「単一のアッ プストリーム スイッチに接続するポート チャネルの設定」(P.2-15)を参照してください。MAC ピン 接続を使用して複数のアップストリーム スイッチに接続する方法については、「複数のアップストリー ム スイッチに接続するポート チャネルの設定」(P.2-17)を参照してください。

<span id="page-7-1"></span>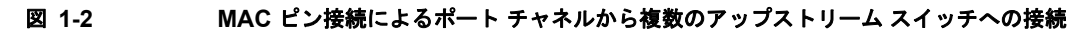

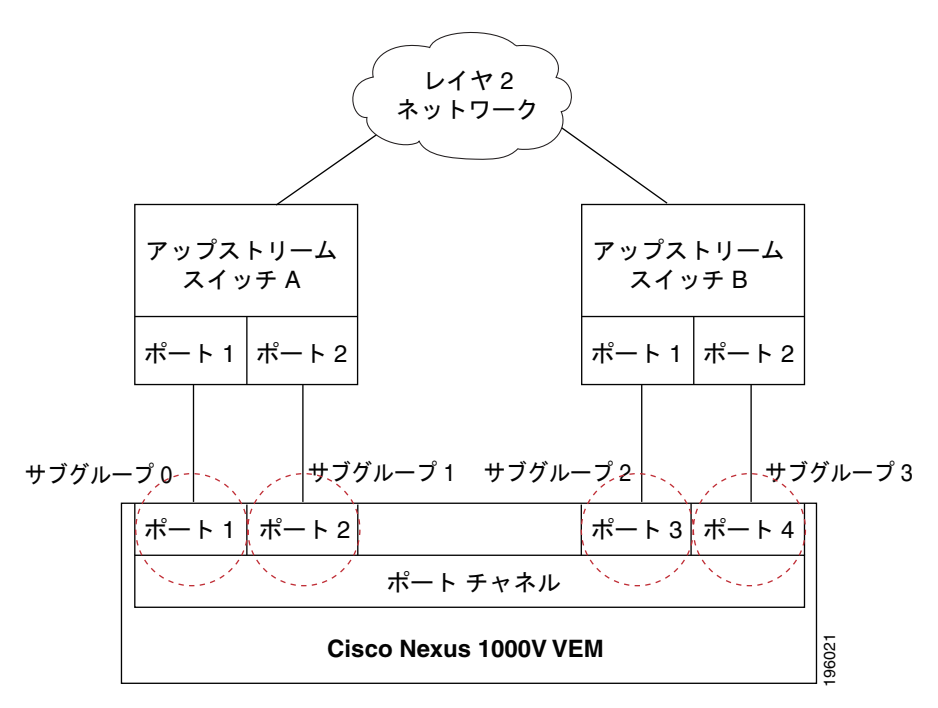

**The Contract of Service**